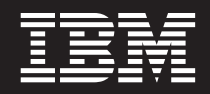

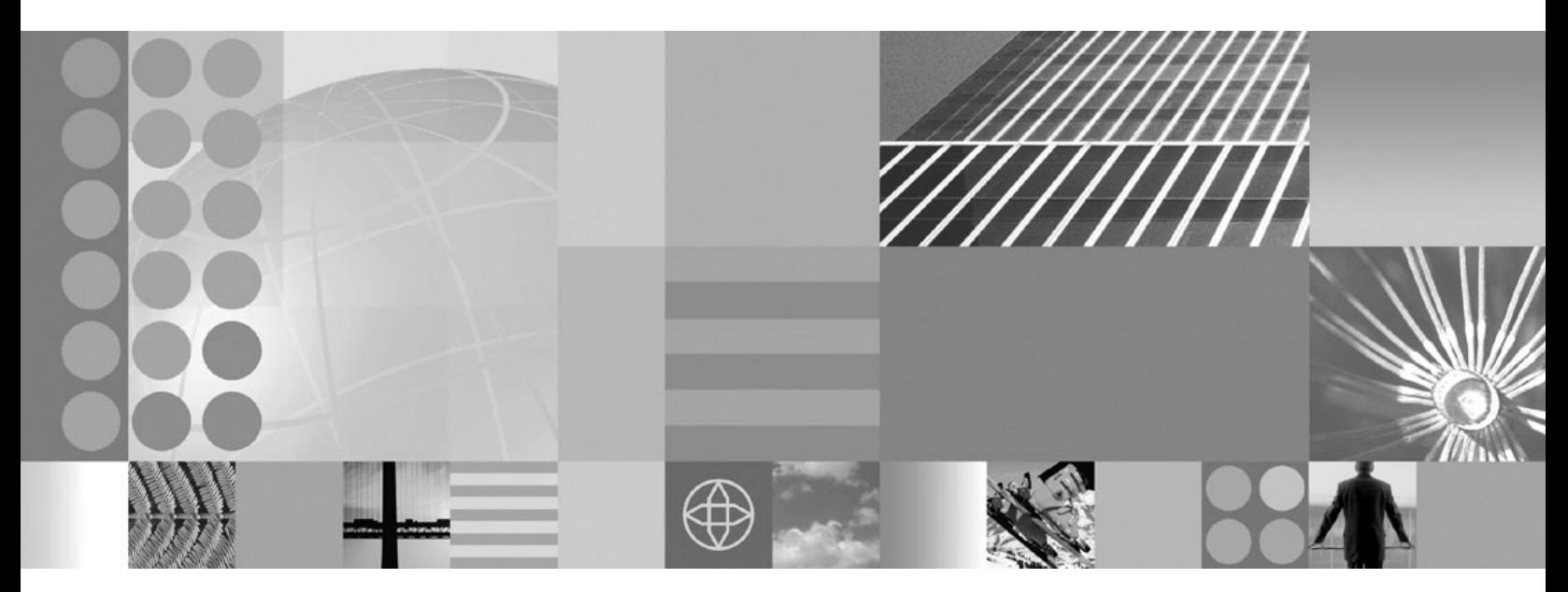

**Guida alla pianificazione e all'installazione**

#### **Nota**

Prima di utilizzare queste informazioni, assicurarsi di avere letto le informazioni generali in ["Informazioni](#page-34-0) particolari" a [pagina](#page-34-0) 29.

# **Indice**

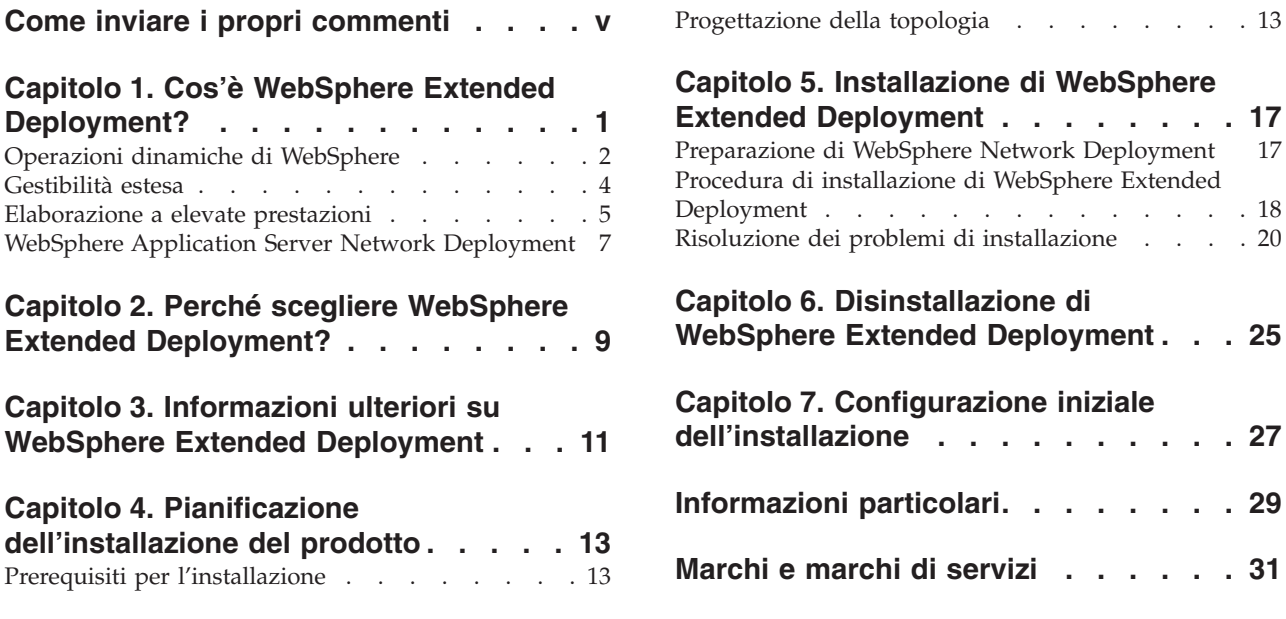

## <span id="page-4-0"></span>**Come inviare i propri commenti**

I vostri commenti risultano di estrema importanza poiché consentono di fornire informazioni della massima accuratezza e qualità.

- v Per inviare commenti su articoli nel centro informazioni di WebSphere Extended Deployment, disponibile all'indirizzo *http://www.ibm.com/software/webservers/appserv/extend/library/*:
	- 1. Visualizzare l'articolo nel browser Web e andare alla fine dell'articolo.
	- 2. Compilare il collegamento **Commenti** riportato alla fine dell'articolo e inoltrarlo.
- v Per inviare commenti su questo o altri documenti PDF, è possibile inviarli tramite e-mail a: **xddoc@us.ibm.com**.

Verificare di avere indicato il numero e il nome del documento e, se possibile, la pagina specifica, la tabella o il numero della figura su cui si desidera esprimere un'opinione.

Inviando informazioni di questo tipo, si riconosce a IBM un diritto non esclusivo a utilizzarle o distribuirle nei modi ritenuti più opportuni senza incorrere in nessun obbligo nei confronti dell'utente.

## <span id="page-6-0"></span>**Capitolo 1. Cos'è WebSphere Extended Deployment?**

WebSphere Extended Deployment estende WebSphere Application Server Network Deployment Version 5.1.1.1 e fornisce una qualità avanzata del servizio in tre aree primarie: gestibilità estesa, operatività dinamica ed elaborazione a elevate prestazioni. Rappresenta, inoltre, l'offerta iniziale WebSphere di funzionalità On Demand in un ambiente esteso, volta a fornire servizi a gruppi di clienti distinti. Tra questi gruppi sono compresi coloro i quali desiderano migliorare la loro efficienza operativa mediante l'impiego di operazioni dinamiche, coloro che presentano l'esigenza di supportare carichi di lavoro transazionale di volumi elevati con una scalabilità lineare e una disponibilità prossima al 100% oppure coloro i quali hanno un interesse specifico nella gestione di ambienti WebSphere Application Server su larga scala e disponibili in maniera permanente. WebSphere Extended Deployment è il prodotto in grado di soddisfare le esigenze di questi clienti, anche nel caso in cui tali esigenze dovessero presentarsi contemporaneamente.

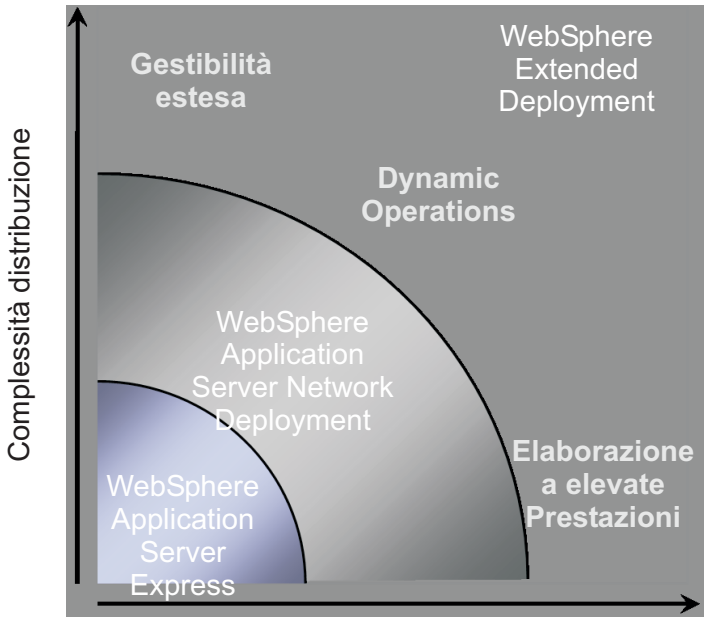

Volumi transazione

Sono disponibili tre temi principali in relazione a WebSphere Extended Deployment:

- Operazioni dinamiche
- v Gestibilità estesa
- Elaborazione a elevate prestazioni

Questi temi vengono discussi ulteriormente nei seguenti argomenti.

### <span id="page-7-0"></span>**Operazioni dinamiche di WebSphere**

WebSphere Extended Deployment comprende la funzione di controllo dell'ambiente Application Server e di definizione di ottimizzazioni o suggerimenti in base ai dati osservati. Questa capacità viene indicata con il termine di operazioni dinamiche di WebSphere.

Le aziende sono sempre più legate alla disponibilità e alla velocità delle applicazioni in grado di fornire servizi essenziali ai clienti. La mancanza di disponibilità si traduce in una perdita in termini di opportunità e profitti per l'azienda. Per fronteggiare tali esigenze, le operazioni dinamiche di WebSphere rappresentano un ambiente fluido e dinamico che rende le applicazioni costantemente disponibili. Tale risultato viene ottenuto mediante la virtualizzazione delle risorse WebSphere, la disposizione dinamica delle applicazioni WebSphere, l'assegnazione di priorità e il controllo del flusso di lavoro per le applicazioni e l'integrazione con la gestione generale dell'infrastruttura delle operazioni dinamiche di WebSphere.

In un ambiente WebSphere Application Server tipico, è frequente che alcune risorse vengano dedicate ad applicazioni particolari. Questa struttura statica comporta un utilizzo poco efficiente delle risorse, con alcuni server che vengono sottoutilizzati e altri server in cui si verifica un sovraccarico.

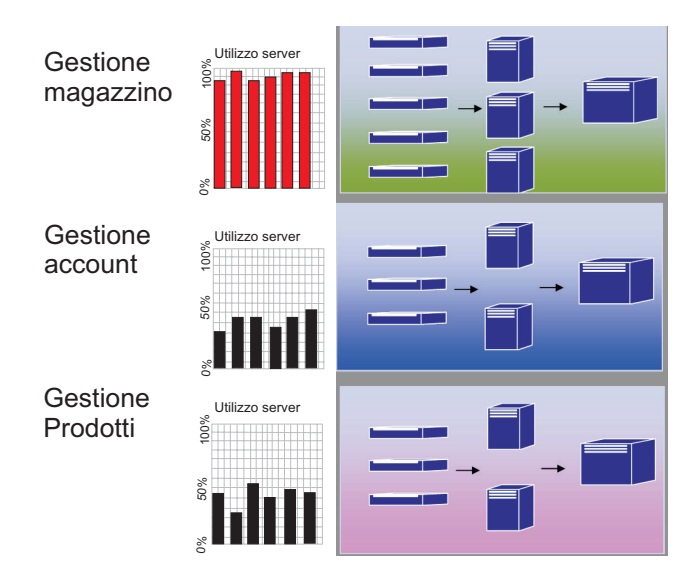

WebSphere Extended Deployment consente di sviluppare un ambiente molto più flessibile mediante le funzioni di operazioni dinamiche. Tali operazioni sono composte da gestori autonomi il cui obiettivo è quello di ottimizzare l'utilizzo in funzione degli obiettivi aziendali definiti dal cliente. Questi gestori autonomi controllano le metriche delle prestazioni, analizzano i dati controllati, definiscono una pianificazione per l'esecuzione delle operazioni e offrono la capacità di eseguire tali operazioni in risposta al flusso di lavoro.

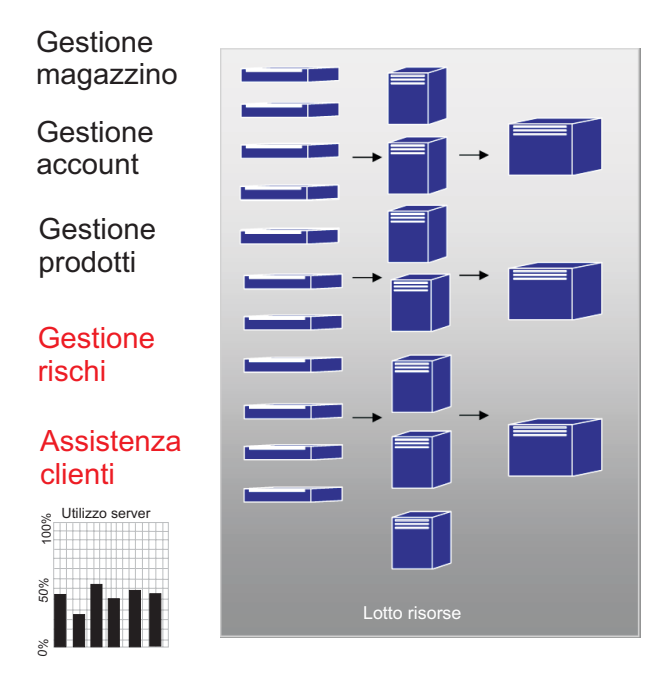

WebSphere Extended Deployment offre i seguenti gestori autonomi come parte della funzionalità delle operazioni dinamiche:

#### **Gestore autonomo del flusso di richieste**

Il ruolo del gestore autonomo del flusso di richieste consiste nel controllare l'ordine delle richieste all'interno del server delle applicazioni e il grado di flusso di tali richieste. Utilizzando la classificazione e gli obiettivi di servizio definiti, il gestore autonomo del flusso di richieste decide la modalità e i tempi di trasmissione delle richieste HTTP al livello successivo.

#### **Gestore dinamico del carico di lavoro (DWLM)**

Esegue il bilanciamento del carico tra i server delle applicazioni disponibili. In particolare, per un dato flusso di richieste, DWLM bilancia le richieste tra i nodi disponibili in modo da compensare i tempi di risposta. DWLM è in grado di aggiornare dinamicamente lo stato delle applicazioni nel caso in cui il controller di gestione delle applicazioni abbia apportato modifiche a un'infrastruttura dell'applicazione in esecuzione, secondo necessità.

#### **Controller di gestione delle applicazioni**

Crea e rimuove le istanze delle applicazioni in modo da gestire l'entrata e l'uscita continua delle richieste HTTP. Questo controller è in grado di ottimizzare dinamicamente i periodi di flusso di lavoro intenso, senza che sia necessario l'intervento manuale dell'amministratore del sistema.

#### **Gestione integrità**

Gestisce un ambiente del server delle applicazioni di grandi dimensioni utilizzando la politica di integrità per identificare le operazioni richieste dai criteri. Quando vengono soddisfatti tali criteri, si eseguono le operazioni necessarie per mantenere l'ambiente integro.

#### **TIO (Tivoli Intelligent Orchestrator)**

WebSphere Extended Deployment supporta l'integrazione con TIO. TIO viene utilizzato per aggiungere o rimuovere macchine dal lotto delle risorse gestite da WebSphere Extended Deployment. L'integrazione con TIO consente a WebSphere Extended Deployment di poter partecipare a un ambiente gestito di dimensioni più ampie e consente a TIO di supportare

WebSphere Extended Deployment quando gli obiettivi non possono essere soddisfatti dalle risorse allocate su WebSphere.

<span id="page-9-0"></span>I gestori automatici, insieme a ODR (On Demand Router), rappresentano le componenti funzionali principali delle operazioni dinamiche di WebSphere. Prima di inizializzare ODR, viene definita la politica del servizio o gli obiettivi delle prestazioni definiti dall'utente. Quando il lavoro entra in ODR, viene compiuto uno sforzo di ottimizzazione in modo da raggiungere il bilanciamento desiderato dei risultati delle prestazioni. Mentre il flusso di lavoro procede, il gestore dinamico del carico di lavoro esegue il bilanciamento del carico. Se si verificano delle variazioni nel lavoro e il relativo bilanciamento all'interno dei nodi subisce delle modifiche, il controller di gestione delle applicazioni esegue un nuovo bilanciamento delle applicazioni in esecuzione in modo da assicurare flussi di lavoro efficienti. TIO offre un controllo del nodo come estensione naturale del controller di gestione delle applicazioni.

La combinazione di questi gestori autonomi rappresenta una capacità continua e dinamica di runtime end to end. A questo punto l'azienda virtualmente viene gestita automaticamente, facendo ricorso alle risorse manuali solo in casi eccezionali.

#### **Gestibilità estesa**

La funzione di gestibilità estesa di WebSphere Extended Deployment consente di configurare l'ambiente delle operazioni dinamiche oltre a una fondamentale funzione di virtualizzazione che consente all'amministratore di valutare lo stato operativo dell'ambiente.

Le operazioni di runtime sono disponibili nella console di gestione di WebSphere Extended Deployment. Tali operazioni offrono una descrizione visiva delle attività interne dell'ambiente Application Server. In tal modo è possibile esaminare il modo in cui vengono prese le decisioni relative alla distribuzione delle applicazioni e all'allocazione dell'hardware. I vantaggi insiti nelle operazioni di runtime comprendono la possibilità di verificare dove (in un lotto di risorse virtuale) vengono eseguite le applicazioni, in modo da semplificare il debug e la gestione. Le operazioni in runtime non solo consentono agli amministratori di visualizzare lo stato corrente dell'ambiente, ma consentono anche l'esecuzione di alcune attività di gestione. Ad esempio, un amministratore è in grado di annullare le decisioni prese da un fornitore oppure modificare la priorità dell'applicazione tramite la console delle operazioni.

<span id="page-10-0"></span>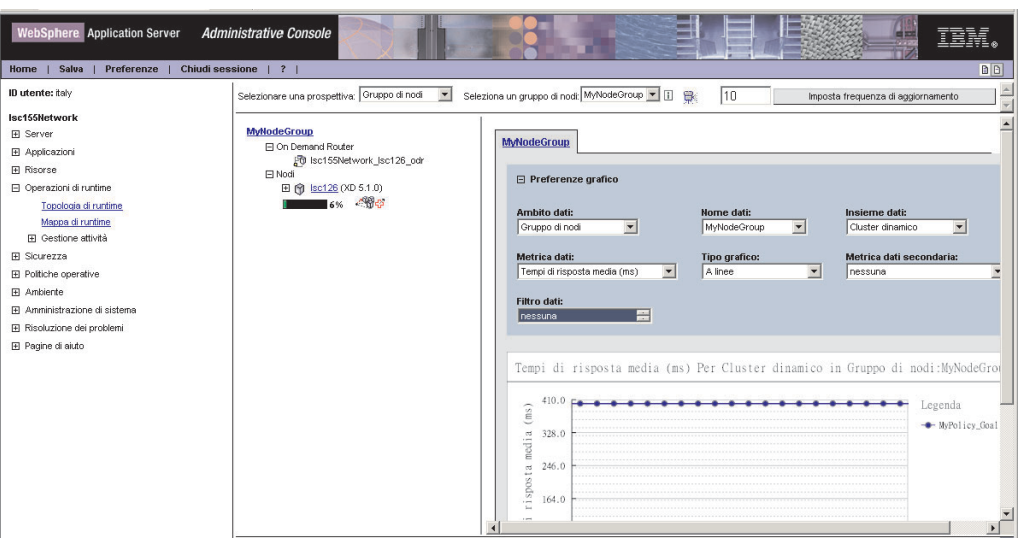

Tali possibilità di gestione avanzate vengono realizzate in WebSphere Extended Deployment attraverso numerose funzioni. La mappa di runtime consente agli utenti di valutare lo stato dell'ambiente immediatamente. La topologia di runtime (illustrata nel grafico) consente a un utente di creare una serie di grafici in grado di fornire una stima dei diversi criteri definiti dall'utente all'interno dell'ambiente. La funzione di gestione delle attività consente all'operatore di accettare o respingere i suggerimenti del sistema con un singolo clic.

### **Elaborazione a elevate prestazioni**

L'elaborazione a elevate prestazioni di WebSphere Extended Deployment fornisce un supporto di elaborazione delle transazioni innovativo valido per applicazioni finanziarie, bancarie, di protezione, di vendita online e di gioco. Tale elaborazione consente all'azienda di focalizzarsi sulle transazioni in un ambiente ad alta disponibilità che fornisce un supporto di failover eccellente.

L'elaborazione a elevate prestazioni offre un partizionamento dei dati per applicazioni transazionali ad alto volume. Tale partizionamento viene supportato da WebSphere Extended Deployment tramite il supporto di gestione, di runtime e delle nuove API per applicazioni finanziarie, bancarie, di vendita online e di gioco.

L'elaborazione a elevate prestazioni di WebSphere Extended Deployment è fornita insieme a un'introduzione del gestore High Availability Manager e di WPF (WebSphere Partitioning Facility). Mentre questi ultimi sono componenti separati, l'infrastruttura ad alta disponibilità risulta essere parte integrante della funzione di partizionamento delle applicazioni di WPF.

Quando si accede a risorse di backend, è possibile che un flusso tipico di richieste HTTP del server delle applicazioni presenti colli di bottiglia. Le richieste per le risorse dell'applicazione vengono inviate ai server dal router in modo uniforme. I server delle applicazioni elaborano il lavoro e inviano le richieste di transazione ai database di backend, laddove possono verificarsi colli di bottiglia o perdite prestazionali.

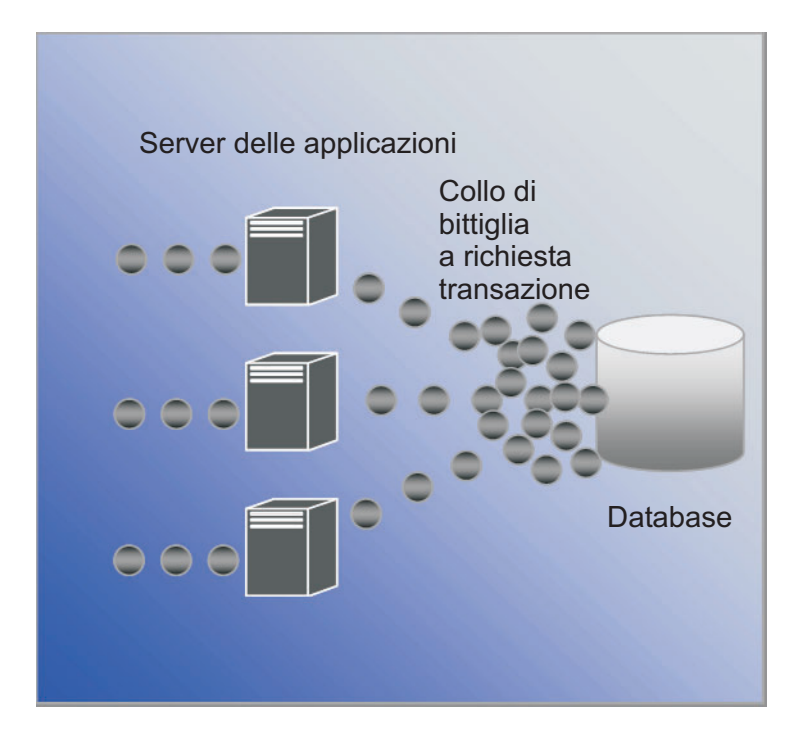

WebSphere Extended Deployment utilizza l'elaborazione a elevate prestazioni per risolvere eventuali problemi descritti in precedenza. WPF (WebSphere Partitioning Facility), un componente della funzione di elaborazione a elevate prestazioni di WebSphere Extended Deployment, è in grado di ridurre i colli di bottiglia che possono verificarsi in ambienti estremamente transazionali.

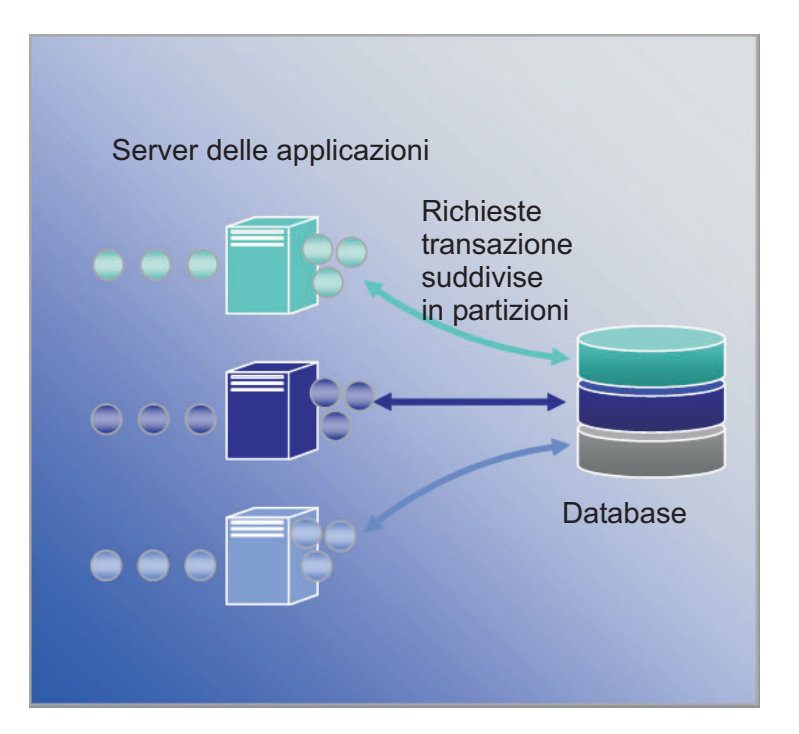

### <span id="page-12-0"></span>**WebSphere Application Server Network Deployment**

WebSphere Extended Deployment Versione 5.1 rappresenta un'estensione del prodotto WebSphere Application Server Network Deployment Versione 5.1 *x*. WebSphere Extended Deployment non risulta operativo se prima non viene installato Network Deployment. Una volta eseguita tale installazione, WebSphere Extended Deployment la rileva automaticamente ed estende la funzionalità del prodotto Network Deployment incorporando le funzionalità aggiuntive di WebSphere Extended Deployment.

## <span id="page-14-0"></span>**Capitolo 2. Perché scegliere WebSphere Extended Deployment?**

La visione IBM dell'universo on demand abbraccia l'integrazione, la virtualizzazione e l'automazione. L'integrazione non è un concetto nuovo per WebSphere. È stata utilizzata nelle soluzioni middleware che integrano gli archivi dati di backend e i servizi aziendali mediante servizi Web e tecnologie di messaggistica.

È nella virtualizzazione e nell'automazione che WebSphere Extended Deployment introduce le maggiori innovazioni. WebSphere Extended Deployment è stato realizzato con un'infrastruttura virtualizzata che ridefinisce i concetti tradizionali delle applicazioni e delle risorse J2EE, oltre alle loro relazioni reciproche. Questa nuova infrastruttura semplifica l'automazione delle operazioni da parte di WebSphere Extended Deployment, rendendo configurazioni complesse più semplici e ripetibili.

## <span id="page-16-0"></span>**Capitolo 3. Informazioni ulteriori su WebSphere Extended Deployment**

Questa pubblicazione, WebSphere Extended Deployment V5.1: Guida alla pianificazione e all'installazione, è intesa come uno strumento esterno per facilitare l'installazione e l'esecuzione di WebSphere Extended Deployment in una configurazione semplice. La guida è stata realizzata per consentire all'utente di acquisire una certa familiarità con WebSphere Extended Deployment. Dopo che il prodotto è stato installato ed è in esecuzione, è possibile acquisire una conoscenza più approfondita delle funzioni e delle configurazioni di sistema più avanzate. I siti Web riportati di seguito offrono informazioni dettagliate su WebSphere Extended Deployment:

• Pagina Web di WebSphere Extended [Deployment](http://www.ibm.com/software/webservers/appserv/extend/)

Questa pagina Web rappresenta un punto di partenza per acquisire informazioni su WebSphere Extended Deployment. Per accedere a tutti i contenuti della pagina, utilizzare i collegamenti di navigazione che si trovano nel riquadro a sinistra. Prestare particolare attenzione al collegamento Supporto, poiché le pagine ad esso associate vengono utilizzate dal personale di assistenza IBM per fornire una vasta gamma di informazioni utili.

*http://www.ibm.com/software/webservers/appserv/extend/*

• Centro [informazioni](http://www.ibm.com/software/webservers/appserv/extend/library) di WebSphere Extended Deployment

Il centro informazioni fornisce la documentazione sul prodotto WebSphere Extended Deployment. Vengono illustrati tutti gli scenari di base supportati da tale prodotto. Inoltre, è possibile utilizzare il collegamento relativo ai commenti per inviare i propri requisiti in modo tale che la documentazione fornita sia adatta alle esigenze richieste.

*http://www.ibm.com/software/webservers/appserv/extend/library*

- Miglioramenti della console di gestione WebSphere Extended Deployment Nella console di gestione del progetto sono disponibili oggetti di assistenza utente avanzati.
	- La tecnologia Show Me è adesso disponibile e viene indicata da un'immagine

che rappresenta una cinepresa. Un filmato di breve durata illustra l'attività in esecuzione, con brevi annotazioni.

- Nella console di gestione sono disponibili ″cheat sheet″ come categoria di navigazione. Per ″cheat sheet″ si intende un'attività guidata che consente a un utente di completare un'operazione eseguita in genere tramite la console. Il ″cheat sheet″ raggruppa le attività in un punto determinato, in modo che l'utente possa compilare i campi e seguire le istruzioni di base fornite per raggiungere uno specifico obiettivo.
- File della guida di WebSphere Extended Deployment. Questo prodotto introduce alcuni nuovissimi oggetti nello spazio WebSphere. Per quegli oggetti che possono essere gestiti nella console di gestione, i file della guida sono stati creati per fornire una descrizione dettagliata per ogni singolo campo per agevolare la compilazione dei pannelli e per offrire agli utenti una visione più ampia a livello di sistema.
- [developerWorks](http://www.ibm.com/developerworks/websphere/) per WebSphere

Il sito Web di developerWorks fornisce le informazioni su tutti i prodotti WebSphere. All'interno di tale sito sono presenti sezioni relative ai diversi prodotti funzionali, destinati a una specifica gamma di prodotti. Nella sezione Application Server è disponibile la documentazione su WebSphere Extended Deployment.

*http://www.ibm.com/developerworks/websphere/*

## <span id="page-18-0"></span>**Capitolo 4. Pianificazione dell'installazione del prodotto**

Si raccomanda vivamente di pianificare l'installazione del nuovo prodotto. La pianificazione è il processo con cui si definisce cosa si intende realizzare con il nuovo prodotto e si tenta di stabilire le modalità migliori per raggiungere gli obiettivi. Questa sezione fornisce alcune istruzioni di base sugli elementi da tenere in considerazione e sulla procedura migliore per iniziare.

WebSphere Extended Deployment offre numerosi miglioramenti funzionali di estrema utilità. Alcuni utenti potrebbero essere attratti da alcune funzioni più avanzate. Tuttavia si consiglia, prima di concentrarsi esclusivamente su tali funzioni, di acquisire una certa familiarità con alcune delle funzioni di base del prodotto. La sezione seguente descrive alcuni elementi essenziali da tener presente quando si pianifica l'installazione.

- 1. Elementi fondamentali sull'ambiente che deve supportare WebSphere Extended Deployment. Prima di iniziare l'installazione del prodotto, è necessario assicurarsi di disporre di un ambiente in grado di supportare WebSphere Extended Deployment. È opportuno acquisire familiarità con i livelli minimi hardware e software richiesti e, se l'ambiente utilizzato non soddisfa i requisiti di base, predisporre un piano per raggiungere i livelli minimi necessari per supportare un'installazione.
- 2. Progettazione della topologia di WebSphere Extended Deployment. In primo luogo, realizzare una topologia semplice di WebSphere Extended Deployment ed eseguirla in un ambiente di test. Esaminare il prodotto in una configurazione più piccola per acquisire familiarità con le funzioni disponibili. Una volta raggiunto un grado di conoscenza del prodotto accettabile, tentare di installare configurazioni più avanzate.
- 3. Pianificare con attenzione la nomenclatura del server delle applicazioni. L'assegnazione dei nomi all'ambiente del server è molto più importante di quanto non si pensi comunemente. L'utilizzo di un approccio sistematico al processo di denominazione semplifica notevolmente la gestione dell'ambiente.

### **Prerequisiti per l'installazione**

I prerequisiti per l'installazione di WebSphere Extended Deployment sono descritti in modo dettagliato nel seguente sito Web: [http://www.ibm.com/software/webservers/appserv/extend/requirements.](http://www.ibm.com/software/webservers/appserv/extend/requirements)

### **Progettazione della topologia**

Si consiglia di installare inizialmente WebSphere Extended Deployment come una configurazione di topologia semplice. In questo modo è possibile acquisire familiarità con le numerose funzioni del prodotto in un ambiente sicuro e fornire un importante strumento di apprendimento. Dopo aver raggiunto un livello di conoscenza adeguato rispetto alle numerose funzioni avanzate di WebSphere Extended Deployment, è possibile cominciare la progettazione delle topologie che si sviluppano in configurazioni più avanzate, specifiche per l'ambiente Application Server.

Il grafico rappresenta una topologia supportata di WebSphere Extended Deployment. In questa topologia, l'ODR viene inserito tra il livello del server HTTP e il livello del server delle applicazioni. ODR, grazie all'assistenza di gestori autonomi, classifica e organizza la priorità del lavoro prima che venga instradato verso i nodi appropriati. I nodi evidenziati da punti rappresentano un nodo potenziale di WebSphere Extended Deployment. Il gestore di distribuzione è un veicolo di comunicazione per la gestione centralizzata, come indicato dalle linee tratteggiate. Le linee continue rappresentano i collegamenti per l'elaborazione delle richieste. Questa topologia è molto semplice, anche se estremamente efficace.

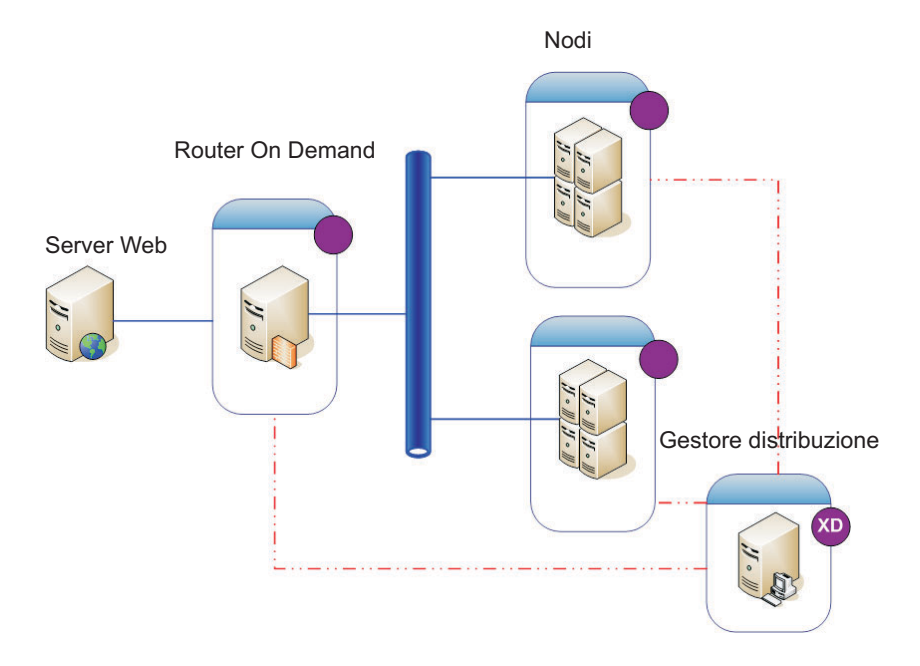

Una volta raggiunto un grado di conoscenza adeguato del prodotto e delle relative funzioni in una topologia semplice, è possibile cominciare ad aggiungere diversi livelli di complessità all'ambiente di verifica. Inoltre, è possibile cominciare a eseguire verifiche di sovraccarico per esaminare il funzionamento effettivo delle funzioni di Extended Deployment. In genere, quando il carico di lavoro aumenta, è necessario assicurarsi che siano disponibili risorse sufficienti per la gestione di tale carico e che le risorse in questione siano state configurate e funzionino correttamente. La topologia riportata di seguito visualizza una configurazione più avanzata capace di supportare carichi di lavoro aggiuntivi. In caso di un altro IP sprayer in questa configurazione, tutti i singoli punti di errore vengono eliminati e ne consegue una topologia ad elevata disponibilità. Questo è in parte dovuto, naturalmente, al supporto dell'infrastruttura ad elevata disponibilità in WebSphere Extended Deployment.

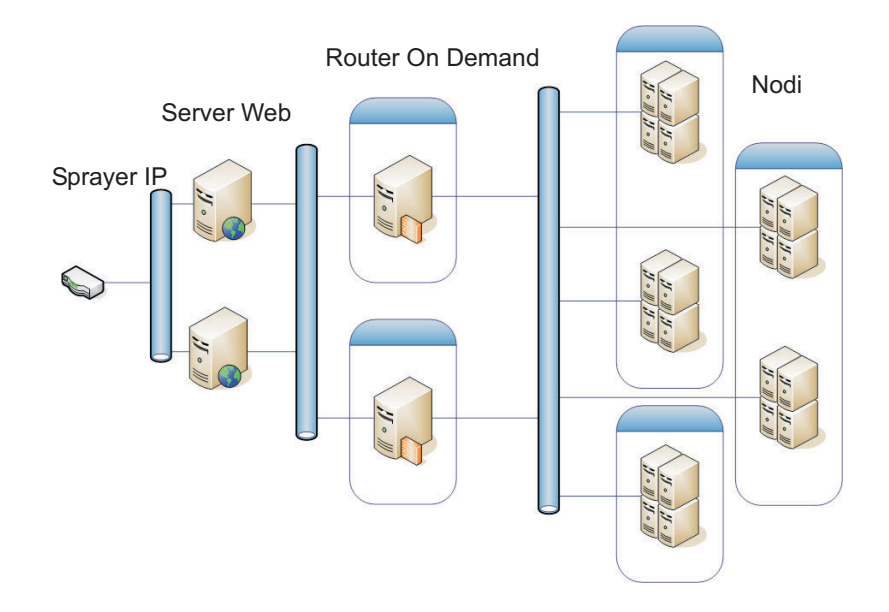

Anche l'impostazione di un ambiente di verifica sicuro risulta estremamente importante quando si deve prendere familiarità con l'ambiente WebSphere Extended Deployment. Di seguito viene illustrato un esempio di ambiente protetto utilizzando una piccola variazione della prima configurazione di topologia descritta.

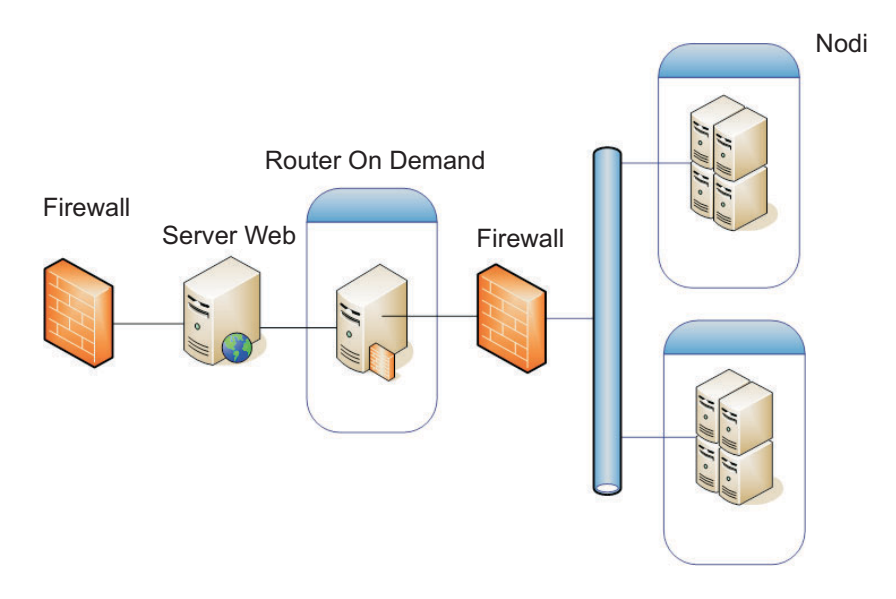

Si tratta soltanto di alcune delle configurazioni della topologia che è possibile analizzare utilizzando il prodotto.

## <span id="page-22-0"></span>**Capitolo 5. Installazione di WebSphere Extended Deployment**

Se WebSphere Extended Deployment viene installato per la prima volta, si consiglia un'installazione di base. Questo argomento descrive la modalità di installazione del prodotto in modo che supporti una configurazione di base.

- 1. Preparare l'ambiente WebSphere Application Server Network Deployment in modo che supporti l'installazione di WebSphere Extended Deployment. È necessario preparare il prodotto WebSphere Application Server Network Deployment prima di poter iniziare l'installazione di WebSphere Extended Deployment.
- 2. Attenersi alle istruzioni per [l'installazione](#page-23-0) di WebSphere Extended Deployment.
- 3. **Optional:** [Individuazione](#page-25-0) degli errori che si sono verificati durante [l'installazione](#page-25-0)
- 4. [Configurazione](#page-32-0) del sistema WebSphere Extended Deployment per la prima [volta.](#page-32-0) Al termine dell'installazione, è necessario configurare alcuni oggetti di base di WebSphere Extended Deployment.

### **Preparazione di WebSphere Network Deployment**

WebSphere Application Server Network Deployment V5.1.1.1 rappresenta un prerequisito essenziale per l'installazione di WebSphere Extended Deployment. Prima di iniziare il processo di installazione di WebSphere Extended Deployment, è necessario preparare l'ambiente WebSphere Network Deployment di base. Questo argomento descrive le operazioni necessarie per preparare l'ambiente in modo che supporti l'installazione di WebSphere Extended Deployment.

Prima di procedere, assicurarsi di avere installato il livello del prodotto Network Deployment V5.1.1.1.

Le fasi successive illustrano le attività necessarie per preparare l'ambiente WebSphere Application Server Network Deployment di base in modo che supporti l'installazione di WebSphere Extended Deployment:

- 1. Installare il fix pack appropriato per portare Network Deployment a un livello V5.1.1.1. Verificare il livello prerequisito esatto del prodotto WebSphere Application Server Network Deployment al seguente indirizzo [http://www.ibm.com/software/webservers/appserv/extend/requirements/.](http://www.ibm.com/software/webservers/appserv/extend/requirements/) È possibile trovare indicazioni per l'installazione delle correzioni sul prodotto WebSphere Application Server Network Deployment nel Centro [informazioni](http://publib.boulder.ibm.com/infocenter/ws51help/index.jsp) di WebSphere [Application](http://publib.boulder.ibm.com/infocenter/ws51help/index.jsp) Server oppure nel file Leggimi della correzione cumulativa.
	- **Nota:** Assicurarsi di avere applicato il livello di correzione appropriato su tutti i nodi e i server delle applicazioni, incluso il gestore distribuzione, della cella di destinazione per l'installazione di WebSphere Extended Deployment.
- 2. Installare la correzione SR1 JDK. WebSphere Extended Deployment richiede il livello SR1 di JDK 1.4.2. JDK 1.4.2 è installata con V5.1.1, ma la correzione SR1 non fa parte del codice. Scaricare il codice JDK 1.4.2 e seguire le istruzioni fornite con il codice per installarlo. Verificare il livello prerequisito esatto di JDK, che può essere scaricato al seguente indirizzo [http://www.ibm.com/software/webservers/appserv/extend/requirements/.](http://www.ibm.com/software/webservers/appserv/extend/requirements/)
- <span id="page-23-0"></span>3. Creare una topologia semplice nell'ambiente WebSphere Network Deployment. È possibile eseguire la mappatura di WebSphere Extended Deployment nella topologia di WebSphere Application Server Network Deployment. Una topologia di base deve essere composta da un singolo gestore di distribuzione, un singolo ODR e da 2 a n server delle applicazioni. Consultare ["Progettazione](#page-18-0) della [topologia"](#page-18-0) a pagina 13 per ottenere un esempio della topologia di base necessaria su cui eseguire la mappatura di WebSphere Extended Deployment.
	- a. Se non è stata ancora effettuata tale operazione, installare WebSphere Application Server Network Deployment V5.1.1.1 su ciascun nodo da utilizzare nella topologia.
	- b. Avviare il gestore distribuzione. È possibile avviare il gestore distribuzione utilizzando l'interfaccia della riga comandi. Eseguire il comando startManager.bat o startManager.sh dalla directory <root\_installazione>/bin di Network Deployment. Consultare l'argomento intitolato Comando [startManager](http://publib.boulder.ibm.com/infocenter/ws51help/topic/com.ibm.websphere.nd.doc/info/ae/ae/rxml_startmanager.html) per problemi o informazioni sull'utilizzo del comando.
	- c. Associare ciascun nodo alla cella. È possibile utilizzare il comando addNode per associare ciascun nodo alla cella. Consultare [Comando](http://publib.boulder.ibm.com/infocenter/ws51help/topic/com.ibm.websphere.nd.doc/info/ae/ae/rxml_addnode.html) addNode per ulteriori informazioni sull'utilizzo del comando addNode.
	- d. Avviare la console di gestione per verificare che la cella venga visualizzata nel modo corretto. È possibile utilizzare l'argomento intitolato [Avvio](http://publib.boulder.ibm.com/infocenter/ws51help/topic/com.ibm.websphere.nd.doc/info/ae/ae/tcon_startstop.html) e arresto della console di [gestione,](http://publib.boulder.ibm.com/infocenter/ws51help/topic/com.ibm.websphere.nd.doc/info/ae/ae/tcon_startstop.html) se è necessaria assistenza.
- 4. Interrompere tutte le istanze in esecuzione nella cella. Se l'ambiente non viene arrestato, WebSphere Extended Deployment non esegue l'installazione in maniera corretta. È possibile utilizzare l'argomento intitolato [Arresto](http://publib.boulder.ibm.com/infocenter/ws51help/topic/com.ibm.websphere.nd.doc/info/ae/ae/trun_svr_stop.html) dei server per assistenza riguardo a questa attività.

In aggiunta, è necessario assicurarsi di avere arrestato sia il gestore distribuzione che l'agente nodo di ciascuna istanza del server delle applicazioni. Per arrestare il gestore distribuzione, è possibile utilizzare il comando stopManager. Per arrestare gli agenti del nodo, è possibile utilizzare il comando stopNode, descritto dettagliatamente nell'argomento intitolato Comando [stopNode.](http://publib.boulder.ibm.com/infocenter/ws51help/topic/com.ibm.websphere.nd.doc/info/ae/ae/rxml_stopnode.html)

Al termine di tali operazioni si è pronti a iniziare l'installazione di WebSphere Extended Deployment.

### **Procedura di installazione di WebSphere Extended Deployment**

Dopo aver preparato l'ambiente di base di WebSphere Application Server Network Deployment, è possibile iniziare l'installazione di WebSphere Extended Deployment. Questo argomento descrive le operazioni necessarie per installare WebSphere Extended Deployment.

Prima di iniziare l'installazione di WebSphere Extended Deployment, assicurarsi di aver completato le operazioni descritte nell'argomento ["Preparazione](#page-22-0) di WebSphere Network [Deployment"](#page-22-0) a pagina 17. Inoltre, uscire dalla directory di WebSphere Application Server Network Deployment. Se l'istanza del browser o una riga comandi viene mantenuta inavvertitamente nella directory <root\_installazione>/DeploymentManager/installedApps, possono verificarsi errori di installazione.

Attenersi alla procedura illustrata di seguito per installare WebSphere Extended Deployment:

1. Inserire il CD di installazione nella relativa unità CD-ROM.

- 2. Selezionare la piattaforma desiderata e richiamare l'installazione. È possibile selezionare la piattaforma spostandosi nella cartella del CD relativa alla piattaforma desiderata. Le opzioni tra cui poter scegliere sono /aix /linux /solaris /windows. All'interno della cartella scelta, eseguire il file install relativo alla piattaforma per cui richiamare il processo di installazione.
- 3. Leggere e accettare l'accordo di licenza. Dopo aver accettato l'accordo di licenza, verrà avviata automaticamente la verifica dei prerequisiti. Se il sistema in uso non dispone dei prerequisiti appropriati, viene visualizzata una finestra che segnala tale mancanza. È possibile procedere anche dopo che sono stati rilevati errori nei prerequisiti, ma l'installazione potrebbe avere esito negativo. L'impostazione dei livelli minimi del sistema è fortemente consigliata.
- 4. Specificare l'installazione WebSphere in fase di estensione. È necessario selezionare l'ambiente di installazione di WebSphere Application Server, con il quale verrà compilata la tabella risultante. Dall'elenco, selezionare l'installazione desiderata di WebSphere.

Questo documento illustra un'installazione di WebSphere Extended Deployment basata sull'estensione di WebSphere Application Server Network Deployment V5.1.1.1. Se si sta seguendo un percorso di installazione diverso da quello descritto nel presente documento, ad esempio un'installazione di WebSphere Business Integration Server Foundation, è possibile scegliere l'altra opzione o specificare il percorso esatto della directory per l'installazione di WebSphere Application Server.

Dopo aver completato questo pannello, selezionare Avanti. Come risultato dell'installazione, viene visualizzata una finestra di riepilogo delle specifiche di base dell'installazione.

- 5. Accettare o modificare il riepilogo risultante selezionando il pulsante Avanti o Indietro. Selezionando Avanti viene richiamato il processo di installazione, che richiede alcuni minuti per il completamento.
- 6. Esaminare i log risultanti per eventuali errori o problemi nell'installazione. Se sono presenti errori oppure l'installazione ha avuto esito negativo, è possibile ricercare le correzioni potenziali nell'argomento Risoluzione dei problemi di installazione.
- 7. Selezionare Fine per completare questa parte dell'installazione.
- 8. Ripetere questa operazione per ciascun nodo della cella.

A questo punto, è opportuno esaminare alcuni file e directory aggiuntivi disponibili nel percorso di installazione di WebSphere Application Server Network Deployment. Ad esempio, nella directory

<root\_installazione>/DeploymentManager/lib/ sono presenti ulteriori file jar che iniziano con XD. Durante il collegamento alla console di gestione sono evidenti alcune differenze.

È quindi possibile impostare la configurazione di WebSphere Extended Deployment. Avviando il gestore distribuzione mediante il comando startManager dalla directory <root\_installazione>/DeploymentManager/bin dell'installazione del gestore distribuzione, si accede alla console di gestione, all'indirizzo URL: http://*nomehostgestoredistribuzione\_o\_indirizzo\_IP*:9090/admin. Dopo aver eseguito l'accesso alla console di gestione, iniziare la configurazione del sistema di base descritta nell'argomento Capitolo 7, ["Configurazione](#page-32-0) iniziale [dell'installazione",](#page-32-0) a pagina 27.

### <span id="page-25-0"></span>**Risoluzione dei problemi di installazione**

Durante il processo di installazione, talvolta è possibile che si verifichino errori o malfunzionamenti. Questo argomento illustra gli aspetti più rilevanti da verificare quando l'installazione non ha esito positivo.

#### **Assicurarsi che il sistema soddisfi i requisiti minimi**

È estremamente frustrante trovarsi di fronte al caso in cui tutte le operazioni necessarie al processo di installazione sono state eseguite, ma il risultato finale indica che il sistema non è in grado di utilizzare WebSphere Extended Deployment a causa di incompatibilità software o hardware. Se durante l'installazione viene visualizzata una finestra GUI che evidenzia la mancata conformità ai requisiti per WebSphere Extended Deployment, verificare che tali requisiti soddisfino i livelli minimi, come descritto in questo argomento, ["Preparazione](#page-22-0) di WebSphere Network [Deployment"](#page-22-0) a pagina 17.

#### **Eccezioni di salvataggio durante l'installazione**

Se sono presenti errori dell'eccezione di salvataggio nel file di log di installazione della console

(<root\_installazione>/DeploymentManager/logs/WAS.XD.install.ConsoleEXT.log) simili ai seguenti:

PLPR0013I: salvataggio dell'applicazione enterprise della console PluginException : PLPR0026E: SaveFailureException durante la disinstallazione del plugin wrappedException = com.ibm.etools.archive.exception.SaveFailureException: IWAE0017E Impossibile sostituire l'archivio originale: c:\xd\dm\installedApps\rlnt40Network\adminconsole.ear PluginException : PLPR0026E: SaveFailureException durante la disinstallazione del plugin wrappedException = com.ibm.etools.archive.exception.SaveFailureException: IWAE0017E Impossibile sostituire l'archivio originale: c:\xd\dm\installedApps\rlnt40Network\adminconsole.ear

, è possibile che si sia verificato un problema che richiede una semplice risoluzione. Se il browser o la riga comandi viene mantenuta nella directory <root\_installazione>/DeploymentManager/installedApps durante l'installazione, viene ricevuta un'eccezione di salvataggio quando il processo di installazione tenta di scrivere il codice nella console di gestione.

Questo stesso problema può causare il danneggiamento della directory <root\_installazione>/DeploymentManager/installedApps/<nome\_cella>/adminconsole.ear. Tale directory non risponde e non risulta più accessibile.

Per risolvere questi problemi, procedere come segue:

- 1. Riavviare il sistema.
- 2. Individuare i file temporanei più recenti, denominati adminconsole###.ear.tmp, creati nella directory <root\_installazione>/DeploymentManager/installedApps/<nome\_cella>. *###* indica il numero univoco generato.
- 3. Verificare la data/ora in modo da assicurarsi che si tratti dei file adminconsole.ear.tmp più recenti. È possibile eliminare i file meno recenti.
- 4. Ridenominare i file adminconsole.ear.tmp più recenti in adminconsole.ear.
- 5. Andare alla riga comandi ed eseguire i comandi seguenti:
- a. <root installazione>/DeploymentManager/bin/setupCmdLine.sh
- b. export WAS PLPR ROOT=<root installazione>/DeploymentManager/ installedApps/<nome\_cella> **Assicurarsi che non venga utilizzata la barra / alla fine del comando**.
- c. <root\_installazione>/DeploymentManager/bin/PluginPocessor.sh -restore cp -f
- d. <root\_installazione>/DeploymentManager/installedApps/<nome\_cella>/ adminconsole.ear/adminsconsole.war/WEB-INF/\*
- e. <root installazione>/DeploymentManager/config/cells/<nome\_cella>/ applications/adminsconsole.ear/deployments/adminconsole/ adminconsole.war/WEB-INF/
- 6. Dopo aver eseguito questi comandi e riavviato il gestore distribuzione, eseguire il comando wsadmin riportato di seguito:

\$AdminApp export adminconsole <root\_installazione>\DeploymentManager\ config\cells\<nome\_cella>\applications\adminconsole.ear\adminconsole.ear

È necessario disporre di una console di gestione WebSphere Extended Deployment accessibile. È possibile verificare questa condizione immettendo il seguente URL: *http://nomenodo\_o\_indirizzo\_IP:9090/admin*.

#### **Eccezioni di salvataggio della maschera**

Anche se estremamente inusuale, potrebbe verificarsi un errore di installazione come risultato dell'esecuzione non corretta della copia delle maschere ODR. È possibile utilizzare uno script per aggiornare l'alias SSL nella maschera ODR in caso di errore di installazione per maschere non aggiornate. Il file di log che indica la presenza di questa condizione può essere simile al seguente:

Per correggere tale errore, è possibile eseguire lo script fornito di seguito. I parametri di utilizzo per lo script jacl sono riportati sotto forma di commenti nella parte iniziale dello stesso script.

```
#-----------------------------------------------------------------
# updateSSLAliasInODRTemplate.jacl - aggiorna l'alias SSL in una maschera
# odr
#-----------------------------------------------------------------
#
# Aggiorna i riferimenti all'alias SSL nella maschera ODR utilizzando
# SSL aliassslAlias specificato. È possibile ottenere l'alias
# dalla console di gestione Security->SSL
#
# È uno script bimodale: può essere incluso nel richiamo
# del comando wsadmin seguente:
# wsadmin -f updateSSLAliasInODRTemplate.jacl sslAlias
#
# oppure lo script può essere originato dalla riga comandi wsadmin se:
# wsadmin> source updateSSLAliasInODRTemplate.jacl
# wsadmin> updatealias sslAlias
#
# Lo script presuppone la presenza di alcuni parametri:
# arg1 - ssl alias name
#-----------------------------------------------------------------
```
proc updatealias {sslAlias} {

```
#--------------------------------------------------------------
  # impostazione globali
  #--------------------------------------------------------------
 global AdminConfig
 global AdminControl
 global AdminApp
  #--------------------------------------------------------------
  # -- verifica maschera ODR
  #--------------------------------------------------------------
 set odrTemplate ""
 set templateList [$AdminConfig listTemplates Server]
  foreach template $templateList {
if {[string first "odr("Stemplate] == 0] {
 # maschera ODR rilevata
 set odrTemplate $template
break
}
 }
 if \{SoftTemplate == ""\}puts "updatealias: Error -- Could not find ODR template"
return
 }
 #--------------------------------------------------------------
  # Aggiornamento del riferimento SSL al servizio di gestione
  #--------------------------------------------------------------
 set svcList [lindex [$AdminConfig showAttribute $odrTemplate
   services] 0]
 set adminSvc ""
 foreach svc $svcList {
if {[string first "AdminService" $svc] != -1} {
 set adminSvc $svc
}
 }
 if \{$adminSvc == ""} \{puts "updatealias: Could not find Admin Service in template "
 } else {
   puts "updatealias: updating the admin service alias reference ....."
set soapConnector [lindex [lindex [$AdminConfig showAttribute $adminSvc
   connectors] 0] 0]
set soapSSLConfig [lindex [$AdminConfig showAttribute $soapConnector
   properties] 0]
if {$soapSSLConfig != ""} {
 set name [$AdminConfig showAttribute $soapSSLConfig name]
 set origValue [$AdminConfig showAttribute $soapSSLConfig value]
 puts "updatealias: Changing attribute $name with a value of
   $origValue to a value of $sslAlias"
 $AdminConfig modify $soapSSLConfig [list [list value $sslAlias]]
}
 }
```

```
#--------------------------------------------------------------
   # Aggiornamento del riferimento SSL al canale ssl
   #--------------------------------------------------------------
  set svcList [lindex [$AdminConfig showAttribute $odrTemplate
     services] 0]
  set transportSvc ""
   foreach svc $svcList {
 if {[string first "TransportChannelService" $svc] != -1} {
set transportSvc $svc
}
  }
  if {\{stransportsvc == ""\}}puts "updatealias: Could not find Transport Channel Service in template "
  } else {
   puts "updatealias: updating the transport channel service alias
    reference ....."
set channels [lindex [$AdminConfig showAttribute $transportSvc
    transportChannels] 0]
 foreach channel $channels {
 if {[string first "SSLInboundChannel" $channel] != -1 } {
  set origAlias [$AdminConfig showAttribute $channel sslConfigAlias]
  puts "updatealias: Updating sslConfigAlias on channel $channel with
  an original value of $origAlias to a value $sslAlias"
  $AdminConfig modify $channel [list [list sslConfigAlias $sslAlias]]
 }
 }
  }
   #--------------------------------------------------------------
   # Salvataggio di tutte le modifiche
   #--------------------------------------------------------------
  puts "updatealias: saving the configuration"
  $AdminConfig save
  puts "updatealias: done."
}
#-----------------------------------------------------------------
# Principale
#-----------------------------------------------------------------
if \{ \} ($argc == 1) \} {
  puts "updateSSLAliasInODRTemplate: this script requires 1
    parameter: ssl alias"
  puts "e.g.: updateSSLAliasInODRTemplate
   CellManager/DefaultSSLSettings"
} else {
  set sslAlias [lindex $argv 0]
  updatealias $sslAlias
}
```
## <span id="page-30-0"></span>**Capitolo 6. Disinstallazione di WebSphere Extended Deployment**

In questo argomento viene descritta la procedura di disinstallazione di WebSphere Extended Deployment.

Prima di poter disinstallare WebSphere Extended Deployment, è necessario assicurarsi che l'installazione abbia avuto esito positivo. Se si sono verificati errori nel programma di installazione prima che i file di disinstallazione potessero essere copiati sulla macchina, l'opzione di disinstallazione non sarà disponibile.

Le operazioni per disinstallare il prodotto dal sistema sono descritte dettagliatamente di seguito:

- 1. Individuare la directory di disinstallazione. È possibile rilevare la directory di disinstallazione di WebSphere Extended Deployment nella directory di WebSphere Application Server Network Deployment <root\_installazione>/DeploymentManager/\_uninstXD.
- 2. Eseguire la procedura di disinstallazione. Da un prompt di comandi della directory <root\_installazione>/DeploymentManager/\_uninstXD, eseguire il file oppure selezionare l'eseguibile e richiamarlo in un ambiente (Windows) della GUI, facendo doppio clic su di esso.
- 3. Seguire i prompt e selezionare Fine per completare il processo di disinstallazione.

## <span id="page-32-0"></span>**Capitolo 7. Configurazione iniziale dell'installazione**

Dopo aver terminato l'installazione del codice WebSphere Extended Deployment, è possibile iniziare la configurazione del nuovo sistema. Questo argomento descrive la modalità di accesso all'assistenza clienti disponibile nella console per la configurazione del sistema.

Prima di iniziare la configurazione del sistema, è necessario che la console di gestione del gestore distribuzione sia installata e disponibile.

Accedere ai ″cheat sheet″ riportati nella console facendo clic sulla categoria Cheat Sheet.

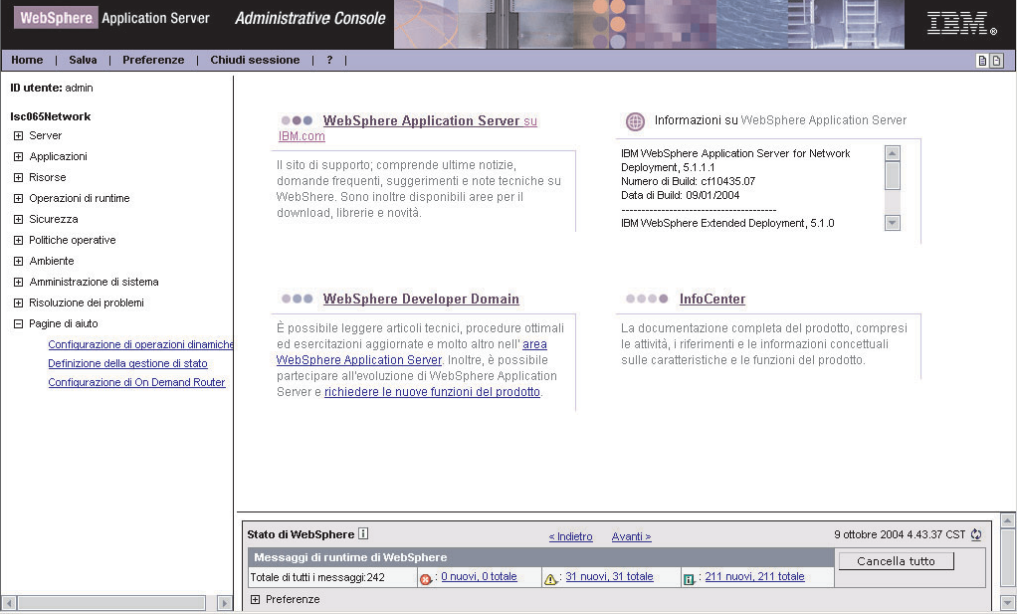

- 1. Selezionare il ″cheat sheet″ intitolato Configurazione delle operazioni dinamiche. Seguire le istruzioni riportate nel ″cheat sheet″. Assicurarsi di aver letto le informazioni introduttive per acquisire una certa familiarità con i nuovi concetti di WebSphere Extended Deployment. Se si desidera cominciare a eseguire le operazioni descritte, selezionare Clic per eseguire e attenersi alle indicazioni visualizzate. Nel caso in cui sia necessaria assistenza, avviare il file della guida nel pannello della console. Al termine di questo ″cheat sheet″, sarà configurato un sistema WebSphere Extended Deployment di base. Sarà quindi possibile definire la configurazione di ODR (On Demand Router).
- 2. Selezionare il ″cheat sheet″ intitolato Configurazione di ODR. Seguire le istruzioni riportate nel ″cheat sheet″. Assicurarsi nuovamente di aver letto le informazioni introduttive per acquisire una certa familiarità con i concetti relativi a ODR. Se si desidera cominciare a eseguire le operazioni descritte, selezionare l'opzione Clic per eseguire e attenersi alle indicazioni visualizzate. Se è necessaria l'assistenza, avviare il file della guida nel pannello della console. Al termine di questo ″cheat sheet″, verrà definita una configurazione ODR funzionante in base alle specifiche adottate.

Congratulazioni! WebSphere Extended Deployment è stato installato, configurato ed è in grado di instradare il lavoro a server delle applicazioni.

## <span id="page-34-0"></span>**Informazioni particolari**

I riferimenti disponibili in questa pubblicazione su prodotti, programmi o servizi IBM non implicano che si intenda renderli disponibili in tutti i paesi in cui IBM opera. Qualsiasi riferimento a programmi, prodotti o servizi IBM contenuti in questa pubblicazione non significa che soltanto tali programmi e/o prodotti possano essere usati. In sostituzione a quelli forniti da IBM, possono essere usati prodotti, programmi o servizi funzionalmente equivalenti che non comportino la violazione dei diritti di proprietà intellettuale di IBM. La valutazione e la verifica del corretto funzionamento, in caso di utilizzo di altri prodotti, eccetto quelli espressamente indicati da IBM, è ad esclusiva responsabilità dell'utente.

IBM può avere brevetti o richieste di brevetti in corso relativi a quanto trattato nella presente pubblicazione. La fornitura di questa pubblicazione non implica la concessione di alcuna licenza relativa a questi brevetti. Per ricevere informazioni sulle licenze, scrivere a:

Director of Commercial Relations IBM Europe D-7030 Boeblingen Deutschland

## <span id="page-36-0"></span>**Marchi e marchi di servizi**

I seguenti termini sono marchi di IBM Corporation, negli Stati Uniti, in altri paesi o in entrambi:

- $\bullet$  AIX
- $AS/400$
- v CICS
- Cloudscape
- $\cdot$  DB2
- DFSMS
- Domino
- Everyplace
- iSeries
- IBM
- IMS
- Informix
- iSeries
- Language Environment
- Lotus
- MQSeries
- MVS
- $\cdot$  OS/390
- RACF
- Redbooks
- $\cdot$  RMF
- SecureWay
- SupportPac
- Tivoli
- ViaVoice
- VisualAge
- v VTAM
- WebSphere
- $z/OS$
- zSeries

Java e tutti i marchi basati su Java sono della Sun Microsystems, Inc. negli Stati Uniti, in altri paesi o in entrambi.

LINUX è un marchio di Linus Torvalds, negli Stati Uniti, in altri paesi o in entrambi.

Microsoft, Windows, Windows NT e il logo Windows sono marchi della Microsoft Corporation negli Stati Uniti, in altri paesi o in entrambi.

UNIX è un marchio registrato di The Open Group negli Stati Uniti e in altri paesi.

Nomi di altri prodotti, società o servizi possono essere marchi di altre società.